Parents can view their students reports through their parent portal.

## To view Reports

• After logging on select the <u>students profile</u> from the welcome page.

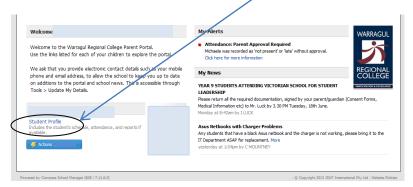

• On the students profile select the Reports Tab

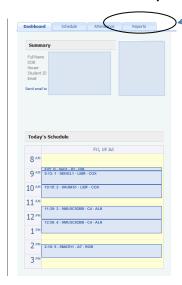

- All reports available will be visible.
- Click on the report required.
- A PDF of the Students report will be downloaded.

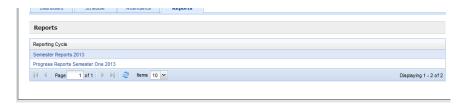